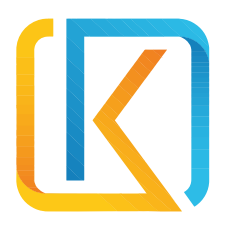

# ITEM IMPORT - INSTRUCTIONS

Ver 1.0

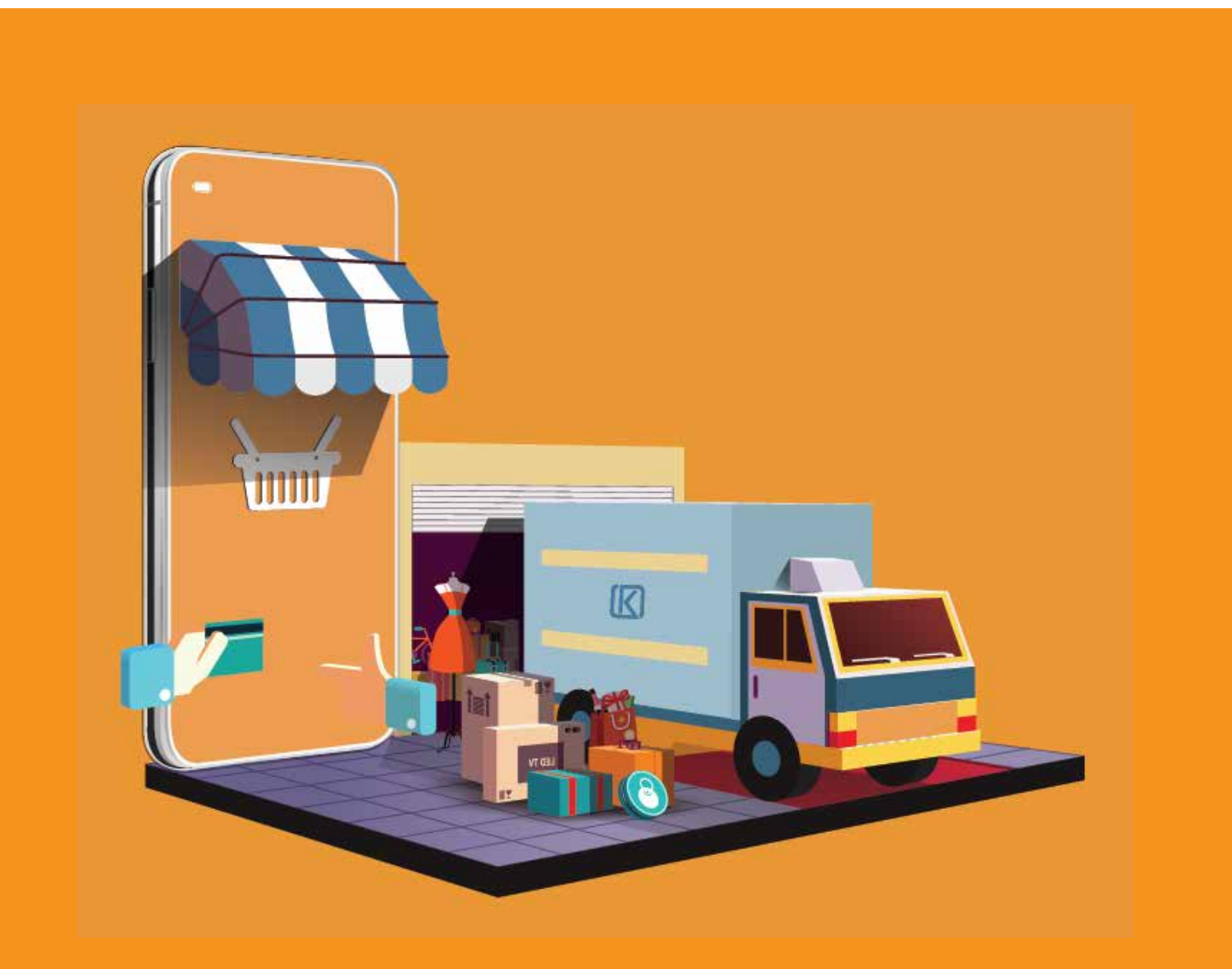

Follow the field names and order of the fields as they appear in the sample excel file.

**[Click here](https://admin.kunuuz.com/sample/products/frontend/Kunnuz-Seller-Products-Sample.xlsx)** to download the sample excel file.

See below the field name explanation:

# **ITEM SKU**

- Item Identification Code.
- Item SKU is optional.
- When importing new items, the platform automatically generates a SKU for each item.
- When updating an item through import, specify the SKU of the item. The platform will match and update that item.

# ITEM NAME (EN)

- Item name in English.
- A good item name in English can help attract more buyers.

# ITEM NAME (AR)

- Item name in Arabic.
- A good item name in Arabic can help attract more buyers.
- **Common Notes on Item Name** (Either Item Name (EN) or Item Name (AR) is mandatory.)

# ITEM DESCRIPTION (EN)

- Item description in English.
- Provide an accurate description in English of your item. Include details about its condition, features and any other pertinent information in a brief yet descriptive manner.
- Item Description(EN) is optional.

# ITEM DESCRIPTION (AR)

- Item description in Arabic.
- Provide an accurate description in Arabic of your item. Include details about its condition, features and any other pertinent information in a brief yet descriptive manner.
- Item Description(AR) is optional.

# **CATEGORY**

- A category is a group of items that belongs to a particular group. This will help buyers find the item they are looking for easily.
- Choose a category that is appropriate for your item, so that other users will easily be able to locate it.
- Category is mandatory.
- Sellers must specify a third-level category for each item in the category column. The system will then assign first-level and second-level categories based on the third-level category.

# **LOCATION**

- Location is used to let the buyer know where the item is listed.
- Location is optional.
- The platform won't display the location directly, it displays an area to the buyer, which allows the buyer to get an understanding of how far the item is listed.

#### AGE

- Age is used to let the buyer know how old the item is.
- Age is optional.

#### USAGE

- Usage is used to let the buyer know the item usage.
- Usage is optional.

#### WARRANTY

- Warranty is used to let the buyer know the warranty of the item.
- Warranty is optional.
- Common Notes on Age / Usage / Condition / Warrant (The seller can choose the value for Age / Usage / Condition / Warranty from a drop-down list.)

# **CONDITION**

- Condition is used to let the buyer know the item condition.
- Condition is optional.

#### **QUANTITY**

- Quantity is the amount of stock available for an item.
- Quantity is mandatory.

#### **PRICE**

- This is for entering the item price.
- Price is mandatory.

#### **DISCOUNT**

- Discount in percent that the seller can offer.
- Discount is optional.

#### SHIPPING OPTIONS

The shipping option is the delivery method selected for an item. There are 2 options:

- This option provides both "Aramex" Shipping" and "Pickup / Hand in Hand" options for the item.
- The weight of the shipment must be indicated, and the maximum weight allowed is 50 Kg for "Aramex Shipping".
- Weight is optional for "Pickup / Hand in Hand".

#### **ARAMEX & PICKUP PICKUP / HAND IN HAND**

- With this option, the buyer needs to collect the item directly from the seller.
- Weight is optional.

Shipping option is mandatory and the seller can choose the value from a drop-down list.

# **WEIGHT**

- This is for entering the item weight.
- The weight of the shipment must be indicated, and the maximum weight allowed is 50 Kg for "Aramex Shipping". If you choose the option "Pickup / Hand In Hand", weight is optional.
- The seller can choose the value for weight from a drop-down list.

# COVER IMAGE

- This is for entering the cover image of the item.
- Cover image is mandatory.

### ITEM IMAGES

- This is for entering multiple images of the item.
- Item Images are optional.
- **• Common Notes on Cover Image and Item Images**
	- Images help buyers to see the condition of an item more clearly.
	- Use the image name in the Excel file for "cover image" and "item image". Double-check that you have used the correct image name in the Excel file.
	- Eg:- If the cover image uploaded or going to upload is "image\_100.jpg", use the same name in the "Cover Image" column of the Excel sheet.
	- Separate item image names in the "Item Image" column with a comma (,) if more than one image is included for an item.
	- Eg:- If you want to upload three images named image\_100.jpg, image\_101.jpg and image\_103. jpg to the same item, then enter their respective file names as comma-separated values in the "Item Images" column: image\_100.jpg,image\_101.jpg,image\_103.jpg.